# Kendte udfordringer i ny Netbank Erhverv

Visse funktioner er stadig under udvikling i Sparekassen Bredebros nye Netbank Erhverv. Da Digitaliseringsstyrelen udfaser NemID og samtidig er forsinket med en løsning til MitID Erhverv, er vi nødt til at sende jer over i vores nye Netbank Erhverv, mens de sidste detaljer udvikles færdig. Vi har på disse sider samlet de kendte fejl – og forsøgt at pege på mulige årsager og løsninger, så I kommer nemmest gennem udfordringerne.

### Indhold

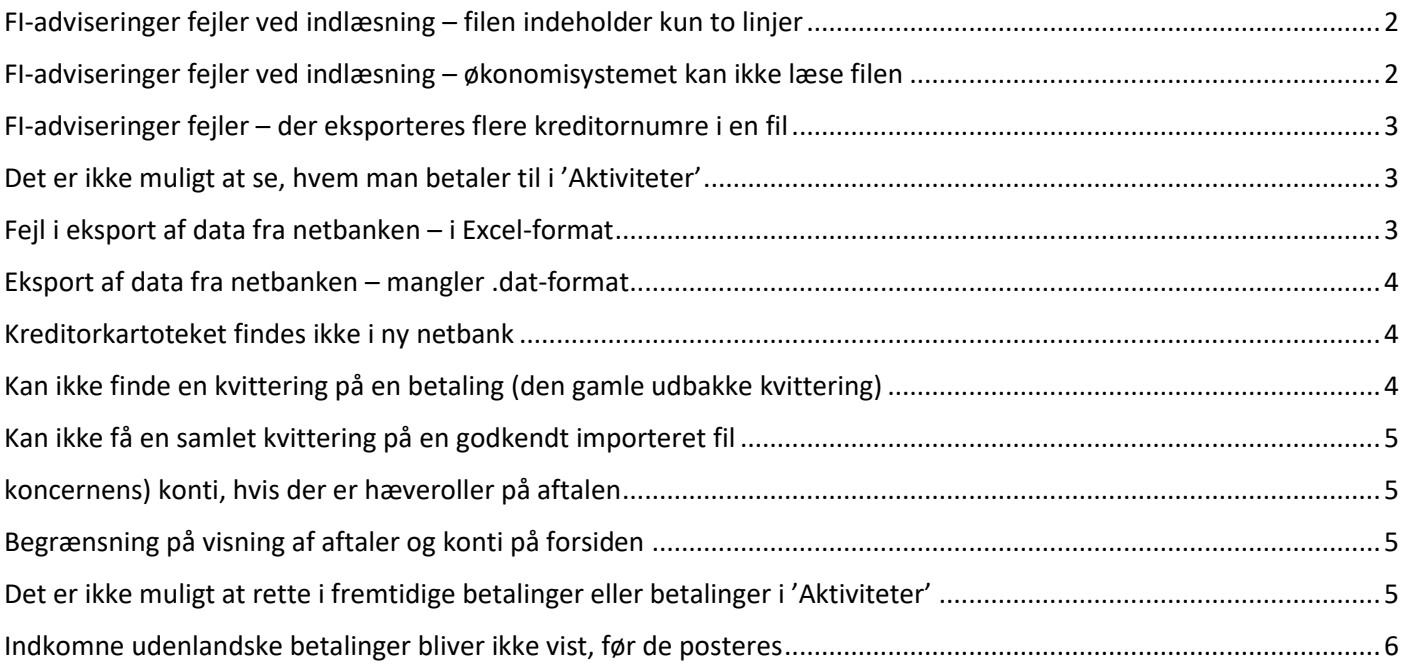

# <span id="page-1-0"></span>FI-adviseringer fejler ved indlæsning – filen indeholder kun to linjer

#### Mulig årsag:

Der er for periode valgt 'Siden sidst'.

Løsning:

Vælg i stedet en periode i 'kalenderen' til højre for siden sidst, eller åbn op under siden sidst, og

vælg '1 dag'. Herefter eksporteres i PBS-format (mest brugte format).

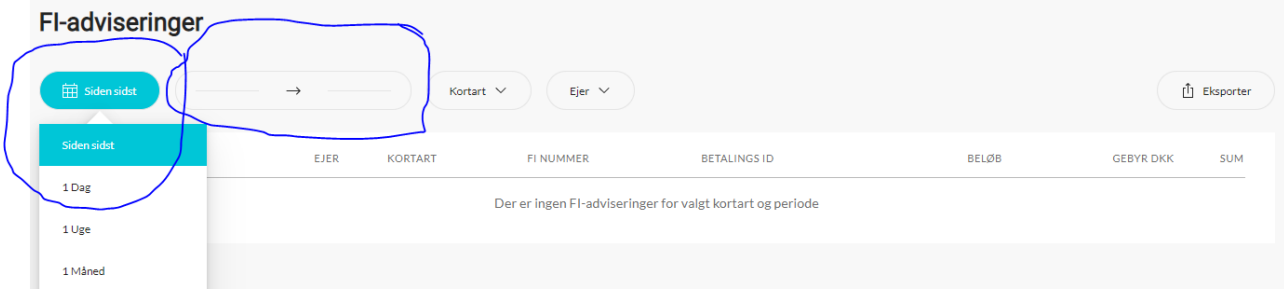

# <span id="page-1-1"></span>FI-adviseringer fejler ved indlæsning – økonomisystemet kan ikke læse filen

Mulig årsag:

Der er valgt forkert format ved eksport.

Løsning:

Prøve evt. et andet format. Oftest bliver PBS-format brugt (standart på tværs af banker). Andre

benytter også 'Kortart 71'.

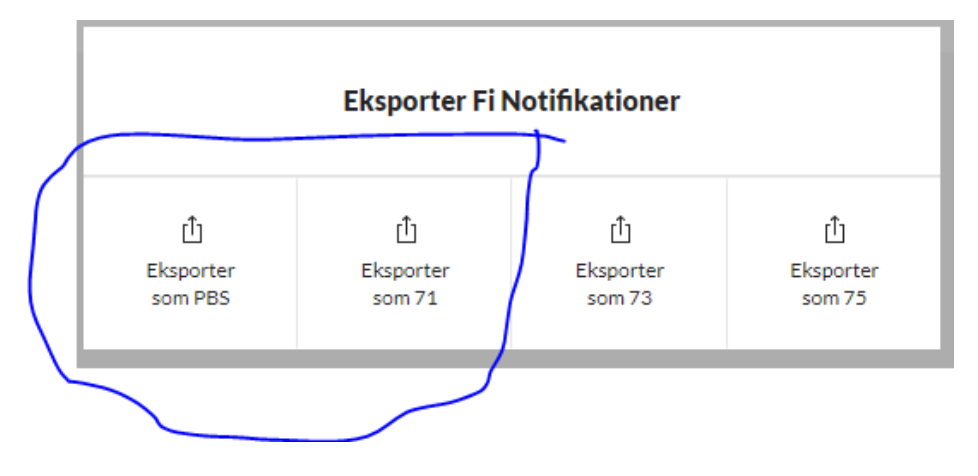

# <span id="page-2-0"></span>FI-adviseringer fejler – der eksporteres flere kreditornumre i en fil

#### Årsag:

Du har adgang til flere kreditornumre i samme selskab.

#### Løsning:

Vi arbejder på at kunne danne en fil pr. kreditornr. Indtil dette er løst, skal du benytte linket til gammel netbank (linket finder du i den nye netbank) og hente dine FI-adviseringer via gammel netbank.

# <span id="page-2-1"></span>Det er ikke muligt at se, hvem man betaler til i 'Aktiviteter'

#### Årsag:

I 'Aktiviteter' vises kun fra-konto og modtager-konto.

Løsning/work-around:

Vi regner med, at det bliver løst i løbet af november.

Indtil da kan du godkende filer ud fra antal betalinger og sum. Det er sikkert, idet der ikke kan rettes i filen i netbanken. Det betyder, at det, der er udlæst fra økonomisystemet, stemmer overens med det, der er importeret. Stemmer antal og sum, er det sikkert at godkende.

### <span id="page-2-2"></span>Fejl i eksport af data fra netbanken – i Excel-format

#### Mulig årsag:

Vi har konstateret at der i det nye Excel-format mangler en kolonne med 'valør dato'. Dette gør, at økonomisystemet ikke kan læse filen. Løsning/work-around:

Indtil fejlen er rettet, kan du selv tilføje en kolonne ved at kopiere kolonne X og indsætte lige efter kolonne X.

Du kan også vælge at gå i gammel netbank (find link i ny netbank) og eksportere derfra.

# <span id="page-3-0"></span>Eksport af data fra netbanken – mangler .dat-format

#### Årsag:

Løsningen findes endnu ikke i den nye netbank.

Løsning/work-around:

Brug gammel netbank (find link i ny netbank) til at eksportere data i .dat-format.

### <span id="page-3-1"></span>Kreditorkartoteket findes ikke i ny netbank

#### Årsag:

Selve kartoteket kan ikke åbnes i ny netbank endnu.

Løsning/work-around:

Når der laves en ny betaling, kan du under 'modtager'-linjen søge allerede oprettede kreditorer

frem fra gammelt kartotek. Begynd blot at skrive navnet, som du har gemt kreditor under.

Hele kreditorkartoteket bliver tilføjet ny netbank i løbet af året.

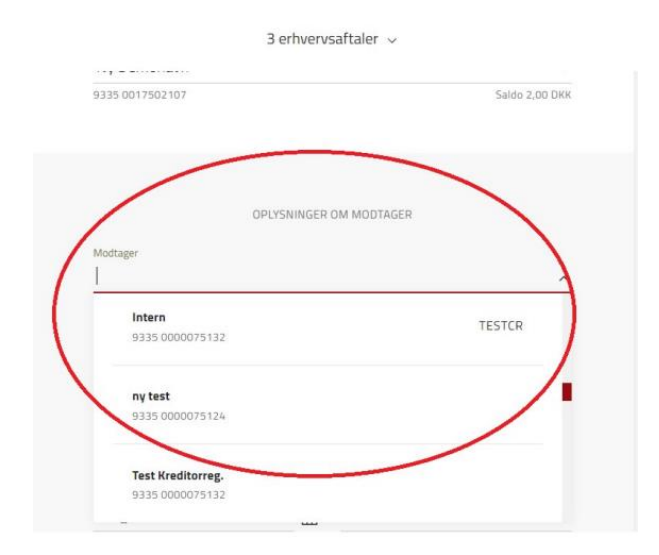

# <span id="page-3-2"></span>Kan ikke finde en kvittering på en betaling (den gamle udbakke kvittering)

#### Årsag:

Når en betaling er færdig-godkendt i 'Aktiviteter', kan den ikke søges frem igen. Vi arbejder på at

få funktionen lavet.

Løsning/work-around:

Afvises en betaling – evt. pga. manglende dækning, sendes den retur til 'Aktiviteter' og står nu med rød skrift.

Gennemførte betalinger finder du under fremtidige poster på kontoen (hvis de har betalingsdato

frem i tid) og under posteringer på kontoen, hvis betalingsdatoen er d.d.

# <span id="page-4-0"></span>Kan ikke få en samlet kvittering på en godkendt importeret fil

#### Årsag:

Når en fil er godkendt, er det ikke muligt at søge den frem og se, hvem der har godkendt filen. Vi arbejder på at få funktionen lavet.

Løsning:

Det er pt. ikke muligt.

Det er ikke muligt at overføre alene mellem egne (eller

### <span id="page-4-1"></span>koncernens) konti, hvis der er hæveroller på aftalen

#### Årsag:

Hvis du f.eks. har hæverolle med 1. og 2. godkender, er det ikke længere muligt at kunne overføre mellem egne konti alene. Det bliver muligt igen, men vi kender ikke tidshorisonten. Løsning:

Det er pt. ikke muligt.

### <span id="page-4-2"></span>Begrænsning på visning af aftaler og konti på forsiden

#### Årsag:

Der kan i dag maksimalt vises 99 konti i en aftale og 23 selskaber.

Løsning:

Har du adgang til flere end 99 konti i et selskab eller mere end 23 selskaber, skal du i øjeblikket benytte gammel netbank (find link i ny netbank).

# <span id="page-4-3"></span>Det er ikke muligt at rette i fremtidige betalinger eller betalinger i 'Aktiviteter'

#### Årsag:

Visse betalinger kan ikke rettes eller slettes, når du vælger de tre prikker til højre. Vi arbejder på at få det rettet.

#### Løsning:

Har du været 1. godkender på en betaling, kan du ikke rette/slette efterfølgende. Nogle betalinger kan slettes og evt. rettes af 2. godkender.

# <span id="page-5-0"></span>Indkomne udenlandske betalinger bliver ikke vist, før de posteres

Årsag:

Det er ikke muligt at se indkomne udenlandske betalinger, inden de posteres på kontoen i ny netbank.

Løsning:

Det er p.t. ikke muligt. Når vi overgår til nyt udlandssystem til marts 2023, bliver det muligt igen.